### **Розділ 5 Психолого-педагогічні основи впровадження сучасних інформаційних технологій та інноваційних методик навчання і виховання студентів вищих навчальних закладів ІІІ-ІV рівнів акредитації**

*Проанализирована организация практики будущих инженеров-электриков, намеченны пути усовершенствования процесса подготовки таких специалистов.* 

*Ключевые слова: модель, инженер-электрик, практика.* 

*Organization of practice of future engineers-electricians, set paths of improvement of preparation of these specialists, is analysed.* 

*Keywords: model, engineer-electrician, practice.* 

# **УДК 004.92+517.54 Н.Д. Парфёнова г. Харьков, Украина**

# **КОНФОРМНЫЕ ОТОБРАЖЕНИЯ СО СВОБОДНО РАСПРОСТРАНЯЕМОЙ СИСТЕМОЙ КОМПЬЮТЕРНОЙ МАТЕМАТИКИ MAXIMA**

**Введение**. Дисциплина «Теория функций комплексной переменной», изучаемая студентами всех специальностей физико-математического направления педагогических и классических университетов, является необходимой, но порой крайне трудно усваеваемой основой для будующего изучения специальных дисциплин. Трудности в ее изучении связаны прежде всего с тем, что необходимо использовать знания, умения и навыки из практически всех ранее изученных предметов, в особенности из дисциплин «Математический анализ», «Аналитическая геометрия», «Дифференциальные уравнения».

**Актуальность, состояние вопроса**. Наличие большого количества систем компьютерной математики (СКМ) не означает, что успешно можно решать математические задачи без соответствующей теоретической математической подготовки, умения решать «руками» такие задачи. СКМ являются мощным средством компьютерной поддержки деятельности научных работников, педагогов, инженеров, студентов, учеников, но эффективность и методическая ценность таких средств зависит от умения его применять.

Поэтому разработка методик преподавания математических дисциплин с использованием пакетов символьной математики, гармоничное сочетание традиционных методических систем обучения с современными компьютерными технологиями остаются актуальными.

Применение в учебном процессе компьютерных технологий и информационного методического обеспечения интенсивно исследуется отечественными и зарубежными учеными и методистами. В частности, вопросы внедрения компьютерных образовательных технологий рассматривали в своих работах М. Жалдак [1], В. Горох, С. Раков [2], C. Рыбак [3], А. Ершова, В. Клочко, Ю. Рамский, В. Монахова и другие исследователи. Особенное внимание вопросам разработки методического наполнения педагогических программных сред с поддержкой практической деятельности студентов уделили в своих работах О. Спиваковский [4], М. Львов [5; 6]. Имеются также работы посвященные сравнительному анализу свободно распространяемых СКМ и другого программного обеспечения (в том числе Maxima) для численных и аналитических расчетов, построения графиков [7; 8].

**Постановка задачи.** Основными целями статьи являются:

- дать общую характеристику свободно распространяемой СКМ Maxima и ее средств для решения задач теории конформных отображений;

- рассмотреть средства системы Maxima для визуализации функций комплексной переменной;

- привести примеры решений задач теории конформных отображений средствами системы Maxima.

**Основная часть**. Перед переподавателями всегда стоит выбор какому программному

## Сучасні інформаційні технології та інноваційні методики навчання в  $N_2$  28  $\bullet$  2011 підготовці фахівців: методологія, теорія, досвід, проблеми

продукту отдать предпочтение. Вопрос использования свободно распространяемого программного обеспечения встал не так давно. Причиной этого стало появление реальных прецедентов по защите авторских прав, практическое отсутствие финансирования закупки лицензионного программного обеспечения, двойственность положения преподавателя, с одной стороны рассказывающего о недопустимости пиратства, с другой использующего в компьютерном классе явно пиратские программы.

В данном случае была выбрана система компьютерной математики Махіта. Так как свободно распространяемой системой компьютерной Махіта является бесплатной математики мало уступающей по своим возможностям таким признаным лидерам как Maple, Mathematica, MathCAD и другие. Махіта — система для работы с символьными и численными выражениями, включающая дифференцирование, интегрирование, разложение в ряд, преобразование Лапласа, обыкновенные дифференциальные уравнения, системы линейных уравнений, многочлены, множества, списки, векторы, матрицы и тензоры. Махіта производит численные расчеты высокой точности, используя точные дроби, целые числа и числа с плавающей точкой произвольной точности. Система позволяет строить графики функций и статистических данных в двух и трех измерениях. Также достоинством Maxima является то, что ее исходный код может компилироваться на многих операционных системах, включая Windows. Linux и MacOS X.

Теперь сосредоточимся на возможностях Maxima в решении задач теории конформных отображений.

Имея произвольную аналитическую функцию, мы можем рассматривать различные конформные отображения, ею осуществляемые. Любая область D, в которой эта функция однолистна, с помощью этой функции конформно отображается на некоторую область D<sup>\*</sup>. Таким образом, мы можем получать различные примеры конформных отображений, геометрически иллюстрирующих данную функцию.

Конформные отображения нашли широкое применение во многих разделах математики и других наук. Так, например, в картографии каждая географическая карта изображает часть земной поверхности на плоскости. Оказывается, что можно строить карту, не изменяя величины углов между различными линиями на земной поверхности.

Наиболее важные применения конформных отображений относятся к вопросам физики и механики. Во многих вопросах речь идет, например, об электрическом потенциале в точках пространства, окружающего заряженных конденсатор, или о температуре вокруг нагретого тела, о скоростях частиц жилкости или газа в потоке, движущемся в некотором канале и обтекающем при этом какие-либо препятствия.

В теории конформных отображений рассматриваются две основные задачи:

1) найти образ области при заданном отображении (прямая задача);

2) найти конформное отображение одной заданной области на другую (обратная задача).

Практические пути решения этих задач открывает принцип соответствия границ, согласно с которым конформное отображение одной области на другую определяется непрерывной и взаимно однозначным соответствием между их границами. Для решения первой задачи нужно найти образ границы заданной области, а для решения второй аналитическую функцию, которая устанавливает взаимно однозначное соответствие между границами двух областей. Также используются и другие геометрические принципы теории функций комплексной переменной.

В теории конформных отображений нет универсального метода, который бы обеспечивал решение какой-либо из этих задач. Нет общего алгоритма, позволяющего найти образ заданной области при заданном конформном отображении, а тем более нет алгоритма построения конформного отображения из одной области в другую. Решение конкретной задачи можно найти, хорошо зная конформные отображения осуществляемые элементарными аналитическими функциями, а также конформные отображения типичных областей. В каждом конкретном случае используют решение одной из стандартных задач.

### Психолого-педагогічні основи впровадження сучасних інформаційних технологій та інноваційних методик навчання і виховання студентів вищих навчальних закладів III-IV Розліл 5 рівнів акредитації

Очень важной пелагогической залачей является научить студентов решать хотя бы стандартный набор прямых задач и с их помощью выработать интуицию необходимую при решении обратных задач.

При решении задач об отображении линий с использованием СКМ для студентов самым сложным является параметризация заданной линии, так приходится использовать свои знания и навыки из математического анализа и аналитической геометрии. Остальные этапы в СКМ Maxima выполняет комбинация функций draw или draw2d и transform.

По свойству конформного отображения граница области переходит в границу, а любая внутренняя точка во внутреннюю. Поэтому для нахождения образа области достаточно найти образ ее границы, а затем по соответствию пары внутренних точек определить, какая из двух областей, для которых полученная линия является границей, есть искомой.

Удобно студентам дать в любой доступной форме (на лекции, «распечатка» непосредственно при выполнении лабораторной работы, в электоронной форме в формате .pdf или .djvu) различные примеры иллюстрирующие подходящие возможности Maxima. Минимально необходимые примеры можно разбить на пять основных классов функций «Линейные функции», «Дробно-линейные функции», «Степенные функции», «Функция Жуковского», «Трансцендентные функции. Однозначные ветви многозначных функций». Причем в каждом классе примерно 5 задач.

Приведем примерный список задач для самостоятельного решения.

1. Найти образы действительной  $\{z \in J : \text{Im } z = 0\}$ , мнимой  $\{z \in J : \text{Re } z = 0\}$  осей и { $z \in J$  :  $|z|=1$ }  $\pi$ o<sub> $\pi$ </sub> окружности единичной действием линейного отображения  $w = (1 - i)z + 2 - i$ 

2. Найти образы декартовой координатной сетки  $\{x = const, y = const\}$ при отображении  $w =$ ch z

3. Найти образы полярной координатной сетки  $\{r = const, \phi = const\}$ при отображении степенной функцией  $w = i\sqrt{z} - 1$ ,  $\sqrt{1} = 1$ .

4. Найти образ 
$$
G
$$
 области 
$$
D = \left\{ z : \text{Im } z > 0, \text{Re } z > 0, |z| < 1, |z - i| > \frac{1}{2} \right\}
$$
при дробно-

линейном отображении  $w = \frac{z-1}{z+1}$ 

5. Найти образ  $G$  области  $D = \left\{ z : 1 < |z| < 2, 0 < \arg z < \frac{\pi}{4} \right\}$  при отображении функцией

 $w = \frac{1}{2} \left( z + \frac{1}{z} \right)$ Жуковського

Обратите внимание, что первые две задачи в каждом варианте (все студенты имеют свой уникальный вариант) – это задачи отображения сетки декартовой или полярной. Задачи 3, 4, 5 - это задачи отображения областей, среди которых обязательно встретятся как ограниченные прямыми и окружностями, так и другими линиями, проходящими через особые точки отображающей функции, в каждом варианте встречаются также функции из всех 5 классов, в том числе и однозначные ветви многозначных функций. Чтобы все попробовали свои силы в работе с различными функциями и с различными областями. Полное выполнение каждой задачи оценивается в 1 бал, то есть всего 5 балов за занятие. Так каждый студент к концу занятия сам может оценить свои достижения.

Теперь приведем фрагмент практической работы.

Пример 1. Найти образы декартовой координатной сетки  $\{x = const, y = const\}$ пол действием линейного отображения  $w = \left(-3 - \sqrt{3}i\right)z + 2 - i$ 

Все примеры выполнены с помощью функции draw из пакета draw, хотя это не единственный вариант в ситеме Maxima. load(draw) - подгружает нужный пакет.

 $load(dxaw)$ 

c1:sea green\$ c2:turquoise\$ c3:black\$

Большая часть работ студентов перегружены количеством и яркостью использованных цветов. Поэтому приходится лишний раз подчеркивать эстетичность конечного рисунка, его красивое оформление, яркое, но не броское впечатление от него. Люди не рождаются с хорошим вкусом, он воспитывается.

Цвета с1 и с2 используютя для линий в z-плоскости и их образов в w-плоскости. Чтобы одного беглого взгляла было достаточно для понимания какая линия (или семейство линий) в какую (в какое семейство) перешла под действием данного отображения f(z).

 $f(z) := (-3-sqrt(3)*\%i)*z+2-\%i§$ 

 $display(f('z))$ \$

 $f(z) = (-sqrt(3) %i - 3) z - %i + 2$ 

Вывод в СМК Махіта происходит в текстовом (а не графическом, как например в Maple) виле.

s1:gr2d(axis top=false, axis left=false, axis right =false, axis bottom=false, color=gray40, xrange= $[-2,7]$ , yrange= $[-3,2]$ , head length= $0.5$ , line width= $2$ , head type ='nofilled, xtics='none, ytics='none, proportional axes ='xy, font = «Times-Roman», font size = 12, label([sconcat(«w=«,  $f'(z)$ , 2,-0.1], xaxis=false, yaxis=false, yector([-2,-1],[7,0]))\$

Так была нарисована стрелочка, представленная в середине рис. 1.

 $Z:X+9/61*V\$ 

s2:gr2d(title=«z», line width=3, proportional axes='xy,

xrange= $[-2.5, 2.5]$ , yrange= $[-2.5, 2.5]$ ,

color=black,  $grid = true$ ,

axis top = false, axis bottom = false,

axis left = false, axis right = false,

xaxis=true, xaxis color=grey70, xaxis type=solid,

xtics=1, xtics axis=true,

yaxis=true, yaxis color=grey70, ytics axis=true,

yaxis type=solid, ytics=1,

Выше привелены не обязательные параметры необходимые лишь с эстетической точки зрения.

Предоставление в распоряжение студентов полных текстов основных (типичных) примеров позволяет больше уделять времени демонстрации и объяснению математических аспектов и трудностей встретившихся в них, чем технических, с одной стороны, но с другой стороны позволяет всем желающим улудшить, исправить, освоить работу с СМК Махіта в кратчайшие сроки. Далее рисуем вертикальные прямые цветом с1 и горизонтальные прямых пветом  $c2$ .

 $color=cl,$ 

parametric(-2,t,t,-3,3), parametric(-1,t,t,-3,3), parametric(0,t, t,-3,3), parametric(1,t,t,-3,3), parametric $(2,t,t,-3,3)$ ,

 $color= c2$ .

parametric(t,-2,t,-3,3), parametric(t,-1,t,-3,3), parametric(t,0, t,-3,3), parametric(t,1,t,-3,3), parametric( $t, 2, t, -3, 3$ ))\$

s3:gr2d(title=«w», line width=3, proportional axes='xy,

xrange= $[-6, 8]$ , yrange= $[-7, 7]$ ,

 $color=black, grid = true,$ 

axis top = false, axis bottom = false,

Психолого-педагогічні основи впровадження сучасних інформаційних технологій та Розділ 5 інноваційних методик навчання і виховання студентів вищих навчальних закладів III-IV рівнів акредитації

axis left = false, axis right = false. xaxis=true, xaxis color=grey70, xaxis type=solid, xtics=1, xtics axis=true. yaxis=true, yaxis color=grey70, ytics axis=true, vaxis type=solid, ytics=1,

Функция transform выдает образы графических объектов, следующих за ней, под

действием в данном случае отображения  $f(z)$ . К сожалению функция transform не работает. если линия задана неявно.

transform =  $[realpart(f(z)),imagpart(f(z)), x, y],$ 

Теперь изобразим образы вертикальных линий цветом с1 и образы горизонтальных линий цветом с2.

 $color=cl.$ 

parametric(-2,t,t,-3,3), parametric(-1,t,t,-3,3), parametric(0,t, t,-3,3), parametric(1,t,t,-3,3), parametric $(2,t,t,-3,3)$ ,

 $color= c2$ .

parametric(t,-2,t,-3,3), parametric(t,-1,t,-3,3), parametric(t,0, t,-3,3), parametric(t,1,t,-3,3), parametric( $t, 2, t, -3, 3$ ))\$

И, наконец, все выводим на экран.

 $draw(s2, s1, s3, columns=3)$ \$

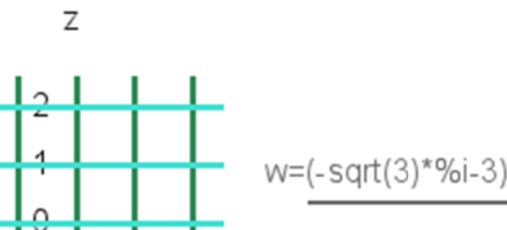

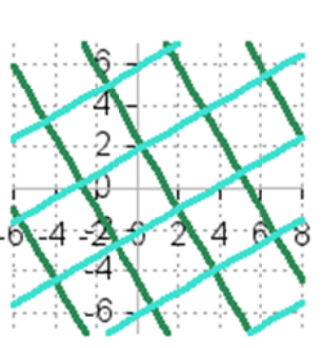

W

Далее ограничимся описанием нюансов и картинками без излишних подробностей.

**Пример 2.** Найти образ G области  $D = \{z : \text{Im } z < 0, |z| < 1\}$  при отображении функцией  $w = \ln z$ 

. . . . . . . . .

 $f(z) := log(z)$ 

Обратите внимание, что встроенная Maxima-фунция log(z) — это главная ветвь многозначного логарифма натурального. Поэтому будем выводить стрелочку отображения с наприсями  $w = \log(z)$  вверху как обычно и дополнительной надписью внизу  $\log(-1) = i\pi$ чтобы подчеркнуть выбранную ветвь многозначной функции.

z0:-3\*% $i/4$ \$ A:[realpart(z0),imagpart(z0)]\$ display(z0,A)\$

 $s1:gr2d$ (title=«z», line width=2,

 $\frac{1}{2}$ .......

 $color=cl$ , parametric( $cos(t)$ , $sin(t)$ , $t$ , $-$ % $pi$ ,0), color=c2, parametric(t,0,t,-1,1), color=c3, point size=1, point type=7, points( $[A]$ ) )\$  $S3:gr2d(title=\langle\langle\langle w\rangle\rangle, line width=2,$ 

. . . . . . . . .

```
transform = [realpart(f(z)),imagpart(f(z)), x, y], color=c1, parametric(cos(t),sin(t),t,-%pi,0),color=c2, parametric(t,0,t,-1,1), color=c3,point size=1, point type=7, points([A]))$
draw(s6. s2. s7. columns=3)$
```
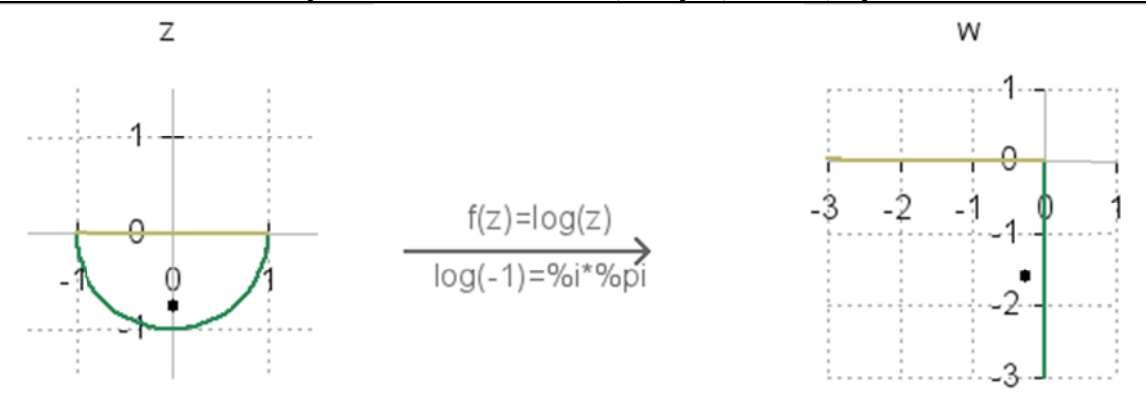

Выводы. При решении прямой и обратной задач теории конформных отображений традиционным способом много времени тратится на построение линий, ограничивающих области, которые заданы часто в параметрической форме, что является достаточно сложной, трудоемкой и требующей много времени работой. Кроме того, эти построения уже не являются предметом изучения и только отвлекают от сути и целей занятия. Однако это не является основным недостатком традиционного способа решения задач из данной темы. Основным недостатком является невозможность выполнения достаточного количества упражнений каждым студентом, что необходимо для выроботки стойких навыков и приобретения интуиции.

Предлагаемая структура занятия оставляет преподавателю время на выполнение каждым студентом большего количества индивидуальных заданий из данной темы, и проверку результатов на занятии. Кроме того, появляется возможность включить в работу всех студентов, даже с очень малыми знаниями, что не возможно в этот теме при традиционном ее преподавании.

Результаты внедрения компьютерной техники в учебный процесс засвидетельствовали, что студенты лучше усваивают материал темы «Конформные отображения», приобретают опыт применения современных информационных технологий в будущей профессиональной деятельности.

# Литература:

1. Жалдак М.І. Педагогічний потенціал комп'ютерно-орієнтованих систем навчання математики / М.І. Жалдак // Комп.-орієнтовані системи навч.: Зб. наук. пр. – К.: НПУ ім. М.П.Драгоманова, 2003. – Вип. 7. –  $C.3-16.$ 

2. Рибак С.М. Використання інформаційних технологій навчання у підготовці вчителя фізики/ С.М. Рибак, А.М. Сільвейстр // Наукові записки. Серія: Педагогіка і психологія: Зб. наук. пр./ Ред. кол.: М.І. Сметанський.-Вінниця: Ліло. 2007. – Вип. 20. – С. 145-151.

3. Раков С.А. Компьютерные эксперименты в геометрии: Учеб. пособие для учащихся по курсу геометрии / С.А. Раков, В.П. Горох // Х.: РЦНИТ, 1996. - 175 с.

4. Співаковський О.В. Теорія і практика використання інформаційних технологій у процесі підготовки студентів математичних спеціальностей: монографія / О.В. Співаковський // Херсон: Айлант, 2003. - 228 с.

5. Львов М.С. Концепція програмної системи підтримки математичної діяльності / М.С. Львов // Комп'ютерно-орієнтовані системи навчання: 36. наук. пр. – К.: НПУ ім. М.П.Драгоманова, 2003. – Вип. 7. – С.36-48

6. Львов М.С. Використання методів комп'ютерної алгебри та технології символьних перетворень в пелагогічних програмних системах / М.С. Львов // Нові технології навчання: Наук.-метол. зб. /Кол. ав. - К.: Наук.-метод. центр вищої освіти, 2004. - Спецвипуск. - С.110-113.

7. Козаков А. І. Використання свободних програмних продуктів для забезпечення навчального процесу / А.І. Козаков, В.Є. Трофімов // Праци Одесского политехнического университета. — 2009. — Выпуск 2(32). — С.  $310 - 314.$ 

8. Галынский В. М. Свободно распространяемые системы компьютерной алгебры и возможности их применения в образовании / В. М. Галынский // Информатизация обучения математике и информатике: педагогические аспекты: материалы междунар. науч. конф. Минск. 25-28 окт. 2006.— Минск: БГУ, 2006.— С. 63  $-66.$ 

#### **Розділ 5 Психолого-педагогічні основи впровадження сучасних інформаційних технологій та інноваційних методик навчання і виховання студентів вищих навчальних закладів ІІІ-ІV рівнів акредитації**

*В статье приведены примеры практического использования свободно распространяемой системы компьютерной математики Maxima при изложении наверное, одной из важнейших тем курса комплексного анализа «Конформные отображения». Демонстрируется также как использование систем компьютерной математики облегчает оценивание работ студентов при организации их самостоятельной работы.* 

*Ключові слова: вільно поширювані системи комп'ютерної математики, системи комп'ютерної алгебри, Maxima, конформні відображення, комплексний аналіз, теорія функцій комплексної змінної.*

*У статті приведені приклади практичного використання вільно поширюваної системи комп'ютерної математики Maxima при викладі напевно, однієї з найважливіших тем курсу комплексного аналізу «Конформні відображення». Демонструється також як використання систем комп'ютерної математики полегшує оцінювання робіт студентів при організації їх самостійної роботи.* 

*Ключевые слова: свободно распространяемые системы компьтерной математики, системы компьютерной алгебры, Maxima, конформные отображения, комплексный анализ, теория функций комплексной переменной.* 

*The article describes the examples of the practical use freeware systems of computer algebra Maxima at one of major topics of the course of complex analysis the «Conformal mappings». It also demonstrates how the use of computer mathematics systems facilitates the evaluation of students by the teacher during organization of independent work.* 

*Keywords: freeware systems of computer algebra, a computer algebra system, Maxima, orthomorphic reflections, complex analysis, functions theory.*